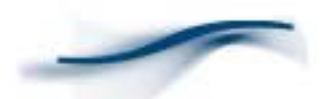

# **Application Note**

# **ELESTREAM**

#### **Connecting ClipExpress/ClipRemote To Professional Audio Equipment**

#### **Introduction**

This Application Note describes how to connect and calibrate the ClipExpress or ClipRemote appliance to professional audio equipment using the Matchbox  $\prod^{TM}$  impedance matching converter.

#### **Connecting ClipExpress/ClipRemote to the Matchbox II**

Use the following procedure to connect ClipExpress/ClipRemote to the Matchbox II.

- **1.** Connect the ClipExpress/ClipRemote Audio Inputs to the Matchbox II IHF Outputs.
- **2.** Connect the ClipExpress/ClipRemote Audio Outputs to the Matchbox II IHF Inputs.
- **3.** Connect an audio source, such as a tape deck, to the Matchbox II XLR Studio Inputs.
- **4.** Connect an audio monitor to the Matchbox II XLR Studio Outputs.

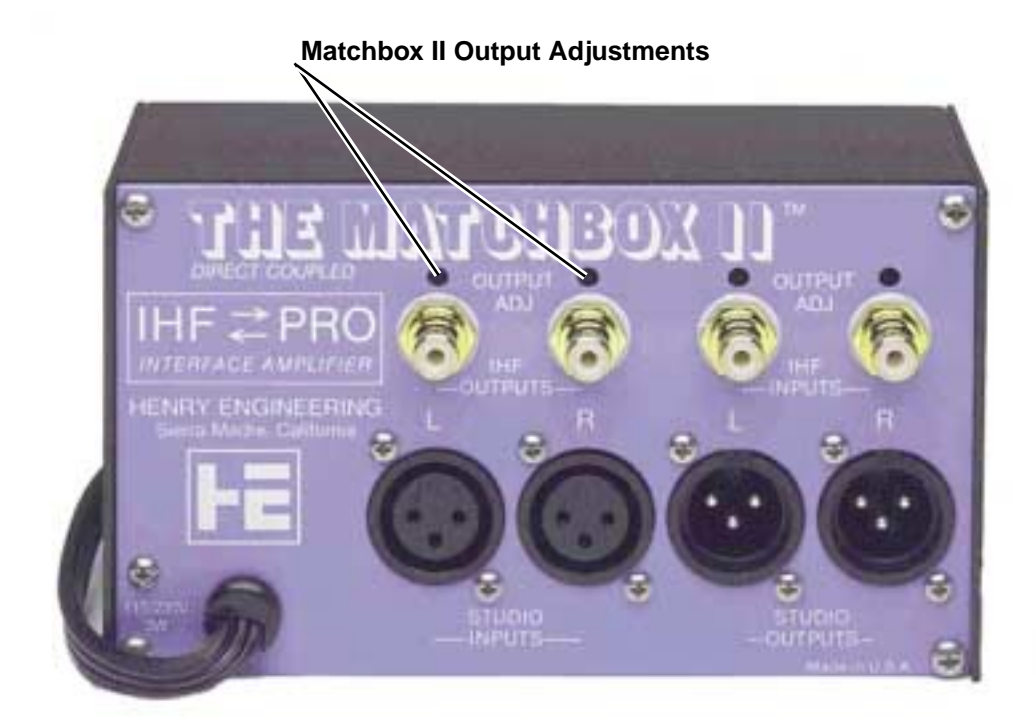

<sup>1.</sup> Matchbox II<sup>™</sup> is a product of Henry Engineering. For more information on this product, go to their website at http://www.horry.com their website at: http://www.henryeng.com. 04/04/01

### **Calibrating the Matchbox II**

The Matchbox II may be calibrated, if you suspect that the audio levels are incorrect, in order to balance the audio level of professional audio equipment with the unbalanced audio level of the ClipExpress/ClipRemote.

- **1.** Connect an audio source (into the XLR Studio Inputs) and set it to generate a 4 dB sine wave signal oscillating at 1kHz.
- **2.** Connect the Matchbox II XLR Studio Outputs to a Studio Monitor.
- **3.** Set the Studio Monitor (tape deck) switch to Hi for an unbalanced audio level.
- **4.** Use an RCA cable to connect the Matchbox II IHF Outputs to the Matchbox II IHF Inputs.
- **5.** Using a small slot-bladed screwdriver, adjust the Output Adjust trimpots (located just above the IHF Outputs RCA jacks) on the Matchbox II Output for a unity gain of 1 (4 dBu) for the left and for the right channel.
- **6.** Remove the RCA cable you connected in Step 4.
- **7.** Connect the Matchbox II IHF Outputs to the ClipExpress/ClipRemote audio inputs.
- **8.** Connect the Matchbox II IHF Inputs to the ClipExpress/ClipRemote audio outputs.

## **Support and Information**

For assistance, please contact us via any of the following methods: web: www.telestream.net e-mail: support@telestream.net (sales/marketing: info@telestream.net) USA Phone: 1 530 470-1300 USA Customer Support: 1 530 470-1336 1 877 681-2088 (toll free)